# Aplicación de texturas hiperespectrales a objetos 3D en escenas de Realidad Virtual

Francisco Díaz-Barrancas<sup>1</sup>, Halina Cwierz<sup>1</sup>, P. J. Pardo<sup>1\*</sup>, A. L. Pérez<sup>2</sup> y M. I. Suero<sup>2</sup>

*<sup>1</sup> Departamento de Ingeniería de Sistemas Informáticos y Telemáticos, Universidad de Extremadura, Centro Universitario de Mérida, C/Santa Teresa de Jornet 38, Mérida E06800, España*

*2 Departamento de Física, Universidad de Extremadura, Facultad de Ciencias, Avda. de Elvas s/n, Badajoz E06071, España*

[http://grupoorion.unex.es](http://grupoorion.unex.es/)

### **1. Introducción**

Trabajos previos han demostrado la gran mejoría de los sistemas de visualización basados en Head Mounted Display (HMD) y realidad virtual. En concreto, se realizó un estudio de valoración subjetiva de escenas de realidad virtual en las que era posible visualizar réplicas de obras de arte. En dicho estudio se analizaban varios aspectos relacionados con la calidad visual de la imagen como la geometría, la iluminación, el sombreado y el color. Igualmente se realizó una valoración global de la sensación de realismo percibida por los observadores al comparar la escena virtual con una escena real. Los resultados indicaron que el nivel de realismo alcanzado actualmente es considerable y que uno de los factores que más influían en esa sensación de realismo es el color [1].

Con estos antecedentes nos planteamos mejorar esta sensación de realismo mejorando la reproducción de color en el entorno de realidad virtual. Para ello hemos introducido un sistema gestor de color dentro del software de realidad virtual. El punto inicial de partida ha sido la caracterización cromática de dos dispositivos de visualización HMD comerciales (*Oculus Rift CV1 y HTC Vive*) y la definición de los perfiles colorimétrico asociados a dichos dispositivos [2]. Posteriormente se ha introducido una librería de gestión de color de 3ºpartes (*LittleCMS*) en el software de gestión de color. Con estos dos elementos ya es posible realizar una correcta gestión de color en imágenes digitales siempre y cuando no cambiemos el color de la fuente luminosa empleada para iluminar la escena de realidad virtual. Como un paso de mejora posterior se han implementado en el software de realidad virtual funciones que permiten el cálculo de valores triestímulos para cualquier fuente luminosa caracterizada mediante su SPD y su posterior transformación a los valores RGB nativos del software VR mediante los perfiles ICC y el Sistema gestor de color.

En cuanto a los objetos representados en la escena de realidad virtual, se ha optado por la inclusión de objetos 3D capturados del mundo real mediante un sistema complejo basado en una cámara hiperespectral que realiza múltiples capturas de imágenes hiperespectrales de un mismo objeto que rota sobre una base motorizada y posteriormente, mediante software fotogramétrico, se determina la nube de puntos que constituye el objeto junto con su textura hiperespectral. Esta técnica se presenta en otra comunicación en este mismo congreso.

Con todo esto se han mejorado las capacidades de visualización del color de objetos virtuales en dispositivos de realidad virtual.

### **2. Metodología**

En este trabajo se utilizaron varios equipos de hardware y varios elementos de software. A continuación, se describen detalladamente junto los pasos realizados en el trabajo para conseguir el resultado final.

## *Hardware*

El primer paso de este trabajo de investigación ha sido el desarrollo de un sistema de captura de objetos reales en 3D basado en imágenes tomadas por una cámara hiperespectral *Cubert UHD* 285 que proporciona con cada toma un cubo hiperespectral de 1000 x 1000 píxeles y 125 canales espectrales definidos entre 450 y 950 nm con una resolución espectral de 4 nm.

El escenario utilizado para la captura de imágenes con la cámara hiperespectral es el que podemos apreciar en la Fig. 1.

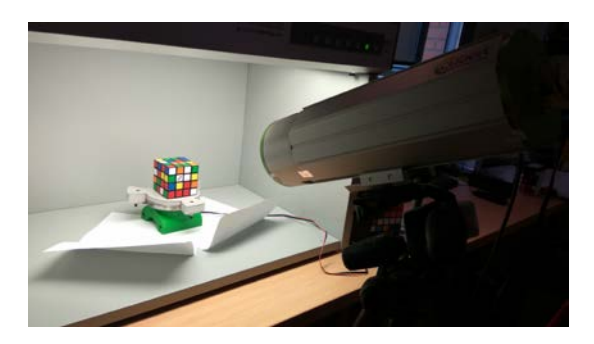

**Figura 1:** Escenario utilizado para la reconstrucción del objeto 3D.

Para una correcta captura del objeto, se ha desarrollado y automatizado una plataforma motorizada. La plataforma permite girar los objetos y realizar las capturas automáticamente desde diferentes ángulos de visión. Esta plataforma giratoria está conectada a un microcontrolador *arduino* que la controla mediante un software propio que hemos desarrollado y un motor paso a paso.

#### *Software*

Hemos desarrollado un software que permite simular mediante una escena en *Unity*, el entorno de desarrollo de nuestra propuesta. En la escena ubicaremos una simulación de la cabina *LED Color Viewing Light (Just Normlicht)* con diferentes focos de luz a los que le asignaremos el resultado del cálculo que obtengamos de la curva espectral de cada fuente de luz, Fig. 2.

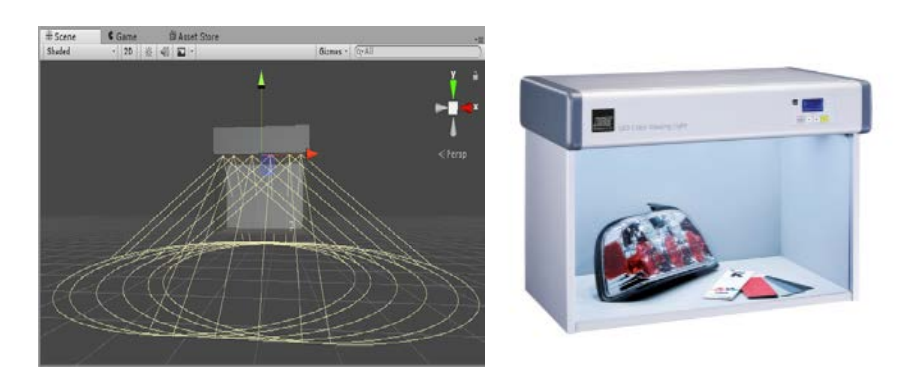

**Figura 2:** Simulación en Unity de la cabina y focos de luz controlados

Junto a esta escena, se ha desarrollado un script que permite simular el cambio de iluminación aplicado directamente a la textura, ya que tenemos los valores de reflectancias del objeto. Cabe destacar que el cálculo de los valores nuevos del color obtenidos a partir de la reflectancias y las fuentes luminosas es bastante costoso, por lo que requiere bastante tiempo.

# **3. Resultados**

El objetivo principal de este trabajo consiste en la mejora de la representación cromática de objetos virtuales visualizados en una plataforma de realidad virtual. Para comprobar si esta mejora ha sido

implementada o no, hemos introducido un Color Checker virtual en la plataforma de realidad virtual. Este Color Checker virtual se define con una textura hiperespectral capturada del Color Checker real.

También hemos introducido 4 fuentes de luz en el software de realidad virtual. Estas fuentes de luz se definen por su distribución espectral de potencia. Utilizando cálculos espectrales en el dominio del espacio de color triestímulo CIE 1931, hemos calculado el valor XYZ de cada fuente de luz. A partir de este valor XYZ, lo hemos transformado al espacio de color RGB nativo mediante un sistema de gestión del color y luego, hemos aplicado este valor RGB a la fuente de luz virtual. En la Fig. 3, podemos ver el aspecto del software final.

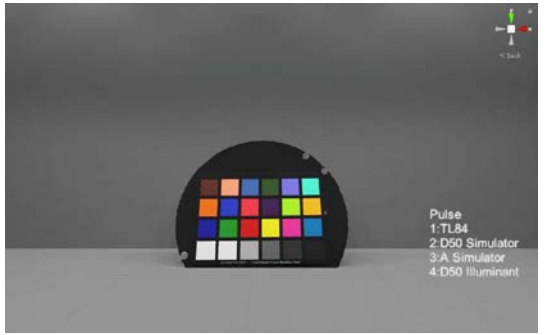

**Figure 3:** Color Checker simulado en Unity.

La Tabla 1 muestra los resultados numéricos en términos de las coordenadas de color XYZ y RGB esperadas de 24 parches del Color Checker para las diferentes fuentes de luz y los colores medidos para los mismos parches de color, así como la diferencia de color media calculada utilizando la fórmula de diferencia de color CIEDE00 en el espacio de color del laboratorio CIE.

Los resultados muestran diferencias de color mínimas. Estas diferencias son mucho más pequeñas que las diferencias de color obtenidas utilizando sólo un sistema de gestión del color.

| Color Management         | Light Source               |                 | $\overline{\triangle RGB}$ |     |     | $\overline{\triangle XYZ}$ | $\overline{\triangle E00}$ |     |
|--------------------------|----------------------------|-----------------|----------------------------|-----|-----|----------------------------|----------------------------|-----|
|                          |                            | R               | G                          | B   | х   |                            | Z                          |     |
|                          | TL84                       | 2.7             | 2.4                        | 1.8 | 0.6 | 0.5                        | 0.3                        | 2.4 |
| <b>ICC</b> Profile Color | D50 Simulator              | $\cdot$         | 1.0                        | 0.6 | 0.3 | 0.1                        | 0.4                        | 0.9 |
|                          | A Simulator                | l.6             | 1.5                        | 4.0 | 0.4 | 0.1                        | 0.4                        | 3.5 |
|                          | D50 Illuminant             | 0.6             | 0.4                        | 0.3 | 0.3 | 0.2                        | 0.2                        | 0.5 |
|                          | TL84                       | $\overline{.}3$ | 0.7                        | 1.5 | 0.3 | 0.2                        | 0.2                        | 1.4 |
| Spectral                 | D50 Simulator              | 0.7             | 0.4                        | 0.6 | 0.2 | 0.1                        | 0.2                        | 0.6 |
| Calculations             | A Simulator                | 0.7             | 1.3                        | 3.5 | 0.2 | 0.1                        | 0.3                        | 2.3 |
|                          | D <sub>50</sub> Illuminant | 0.5             | 0.4                        | 0.2 | 0.2 | 0.2                        | 0.2                        | 0.5 |

**Tabla 1:** Diferencias numéricas entre la gestión de color con el perfil ICC y el cálculo espectral.

Finalmente, en las Fig. 5, 6 y 7 podemos ver el resultado de la aplicación de las texturas hiperespectrales a un objeto 3D con las distintas fuentes luminosas. En este caso el objeto representado es el clásico Color Checker.

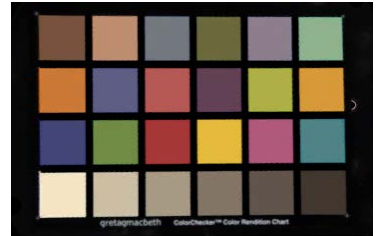

**Figura 4:** Aspecto inicial del Color Checker renderizado con iluminante D50.

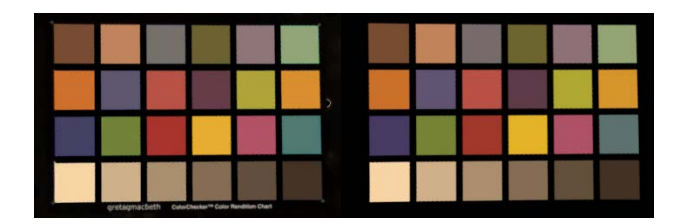

**Figura 5:** Color Checker con cambio de fuente luminosa TL840 (izqda) y con cálculo de textura hiperespectral (drcha.)

| gretagmacbeth ColorChecker™ Color Rendition Chart |  |  |  |  |  |
|---------------------------------------------------|--|--|--|--|--|

**Figura 6:** Color Checker con cambio de fuente luminosa simulador D50 (izqda) y con cálculo de textura hiperespectral (drcha.)

|  | gretagmacbeth ColorDiecker <sup>te</sup> Color Rendition Chart |  | _ |  |  |  |  |
|--|----------------------------------------------------------------|--|---|--|--|--|--|

**Figura 7:** Color Checker con cambio de fuente luminosa simulador A (izqda) y con cálculo de textura hiperespectral (drcha.)

## **4. Conclusiones**

A la vista de los resultados podemos decir que es posible obtener una mejora en la reproducción del color en escenas de realidad virtual mediante la reconstrucción de los objetos utilizando imágenes hiperespectrales. Podemos enfatizar que los valores obtenidos en las mediciones de las diferencias de color son mejores que usar un sistema de gestión del color con texturas RGB. Esto nos da un gran avance dentro del paradigma de la realidad virtual. Al mismo tiempo, abre un amplio abanico de posibilidades para futuros trabajos.

Cabe destacar que la mejora en la representación en color de los objetos 3D importados a dispositivos de realidad virtual no ralentiza la ejecución de la escena virtual. Es en el proceso previo, de creación del objeto 3D y de renderizado con fuentes luminosas donde se necesita un gran tiempo de procesamiento, el cual esperamos mejorar mediante nuevos estudios que aceleren la transformación colorimétrica, aplicando técnicas de paralelización conocidas en el mundo de la computación.

**Agradecimientos:** Este trabajo ha sido realizado gracias a las ayudas IB16004 y GR18131 de la Junta de Extremadura y ha sido parcialmente financiado por el Fondo Europeo de Desarrollo Regional.

## **Bibliografía**

- [1] P. Pardo, M. Suero and A. Pérez., "Correlation between perception of color, shadows, and surface textures and the realism of a scene in virtual reality.," JOSA A, vol. 35, pp. B130-B135, 2018.
- [2] F. Díaz-Barrancas, P. J. Pardo, M. I. Suero and A. L. Perez, "Is it possible to apply color management technics in Virtual Reality devices?," in XIV Conferenza del Colore, Firenze, 2018.